### **Newton's Law of Cooling and The Calculus Behind It**

Brenda Batten, T<sup>3</sup> Instructor

The rate at which an object's temperature is changing at any given time is proportional to **the difference** between its temperature and the temperature of the surrounding medium.

 $T = T$ emperature of the cooling (or warming) object

 $t =$  time in seconds since the first reading

 $T<sub>S</sub>$  = Temperature of surrounding medium

### **A. Using Calculus to Derive the Model**

This is an example of exponential growth and decay as follows:

$$
\frac{dy}{dt} = Ky
$$
\n
$$
\frac{1}{y} dy = Kdt
$$
\n
$$
\int \frac{1}{y} dy = \int kdt
$$
\n
$$
\ln|y| = Kt + C
$$
\n
$$
|y| = e^{Kt + C}
$$
\n
$$
|y| = e^{Kt + C}
$$
\n
$$
|y| = e^{Kt} e^{C}
$$
\nat t = 0, y = y<sub>0</sub> (y<sub>0</sub>) = e<sup>0</sup> · e<sup>C</sup> = e<sup>C</sup> ⇒ y<sub>0</sub> = ± e<sup>C</sup>  
\ny = y<sub>0</sub> · e<sup>Kt</sup>

Let a chilled object warm (or a hot object cool) to room temperature. Then by Newton's Law, the rate at which the object's temperature is changing at any given time is proportional to **the difference** between its temperature and the temperature of the surrounding medium. Consider the following differential equation:

$$
\frac{dy}{dt} = \frac{d(T - T_s)}{dt} = \frac{dT}{dt} - \frac{dT_s}{dt} = \frac{dT}{dt} - 0 = \frac{dT}{dt} = k(T - T_s)
$$

Let  $y = T_s - T$  or  $T - T_s$ , whichever is a positive quantity.

This quantity approaches zero since the temperature of the object approaches the ambient temperature, i.e. the temperature of the surrounding air.

Using  $y = T_S - T$  and  $y_0 = T_S - T_0$ , the equation  $y = y_0$ .  $e^{Kt}$  becomes  $T_S - T = (T_S - T_0) e^{KT}$ 

The exponential model, then, models the quantity y, which is defined to be the difference between the room temperature and the temperature of the cooling (or warming) object at any given time.

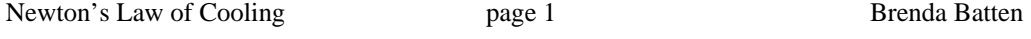

©2004 Brenda Batten

 $T^3$  Instructor

### **B. Collecting the Data**

Temperature data can be stored in the TI-89 using the CBL program CHILL89. It stores time (in seconds) in List 1, l1, and the temperature readings (in Fahrenheit) in List 2, l2.

[2nd] [-] VAR-LINK: Highlight CHILL89 [ENTER]: Pastes program name onto the command line of the home screen. [)]: Close parenthesis [ENTER]

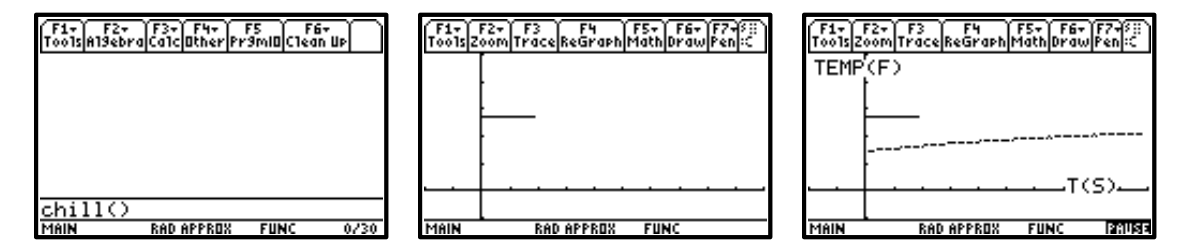

First use the CBL to determine the room temperature,  $T<sub>S</sub>$ . Then collect temperature data following the directions within the program. Place the thermometer in ice (or hot) water for a few seconds. Then remove the thermometer and take data readings as it warms (or cools) to room temperature. Finally, from the menu, select QUIT, then [ENTER] to return to the home screen.

 $\Diamond$  [F3] Graph

Notice that two Plots have been defined. In Plot 1,  $x=$  List 1, time in seconds, and  $y=$  List 2, temperature of the warming (or cooling) object. In Plot 2,  $x = List 3$ , time in seconds and  $y = List 4$ , room temperature.

[F3]: Trace on plot 2 to determine room temperature,  $T_s$ .  $\Diamond$  [F1] Y=: Let y1 = T<sub>s</sub>. ◊ [F3] Graph

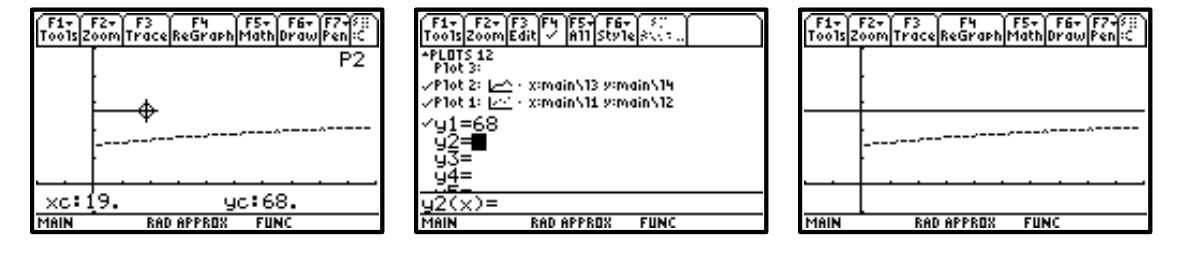

#### **C. Model the Data**

In order to model the data, use the exponential equation  $y = a * b^x$ . Again, the positive quantity y represents the **differences** of room temperature and temperature of the warming (or cooling) object at any given time.

For example, using temperatures of ice water warming to room temperature, let  $y = T_s - T$ , so that y is a positive quantity. (For temperature of hot water which cools to room temperature, let  $y = T - T_s$  and proceed accordingly.)

Newton's Law of Cooling page 2 Brenda Batten

## **1. Calculate Differences**

View the Data:

- [APPS] 6: Data/Matrix Editor
- 1: Current
- c1 contains List 1, l1, time in seconds
- c2 contains List 2, l2, temperature data.

In the Data/Matrix Editor, let  $y = T_S - T$ , for ice water warming to room temperature define  $c3 = T_s - c2$ , since T is stored in  $c2$ .

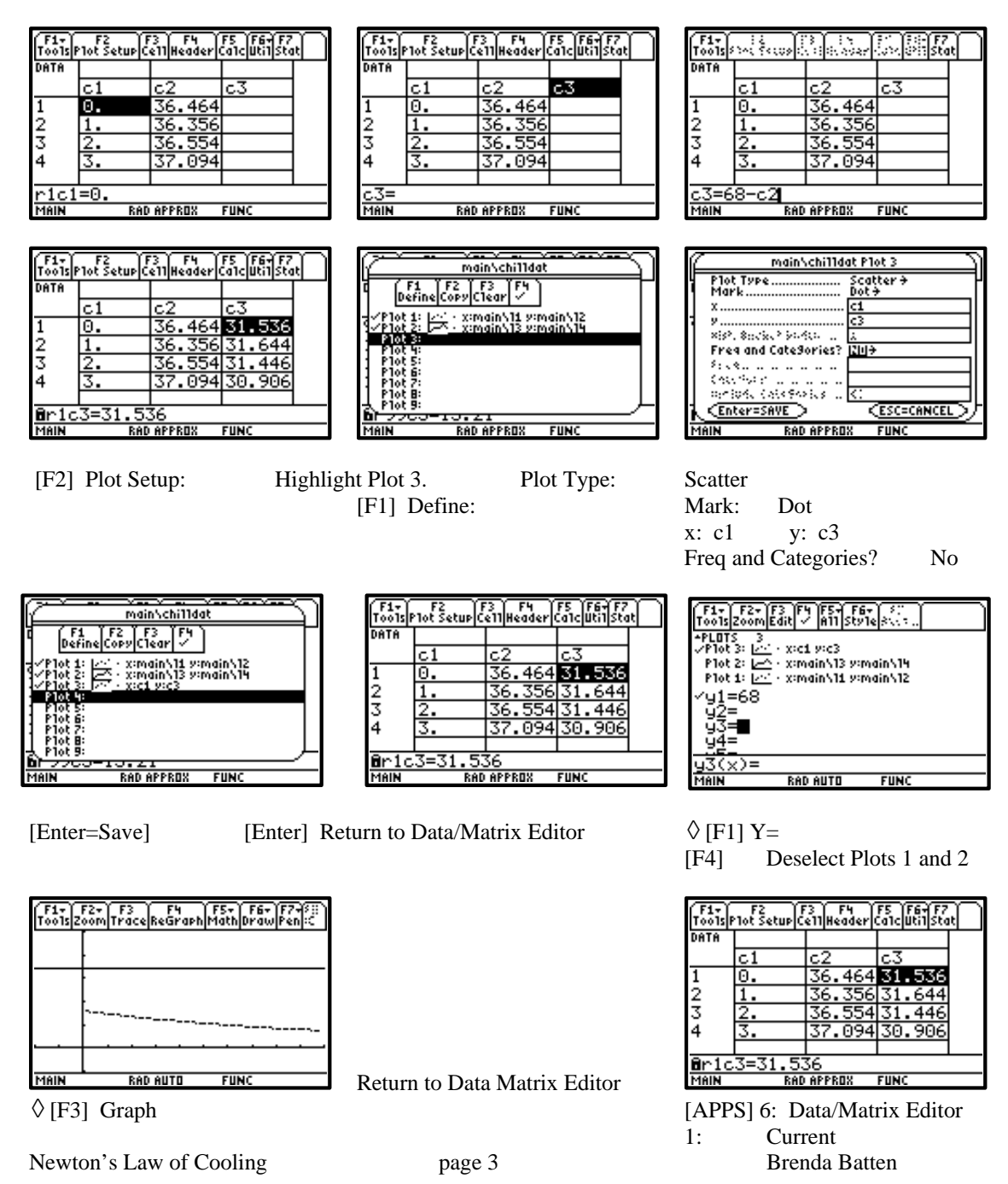

### **2. Calculate Exponential Regression Equation for Differences**

From the Data/Matrix Editor, use the Calculate menu to calculate the regression equation.

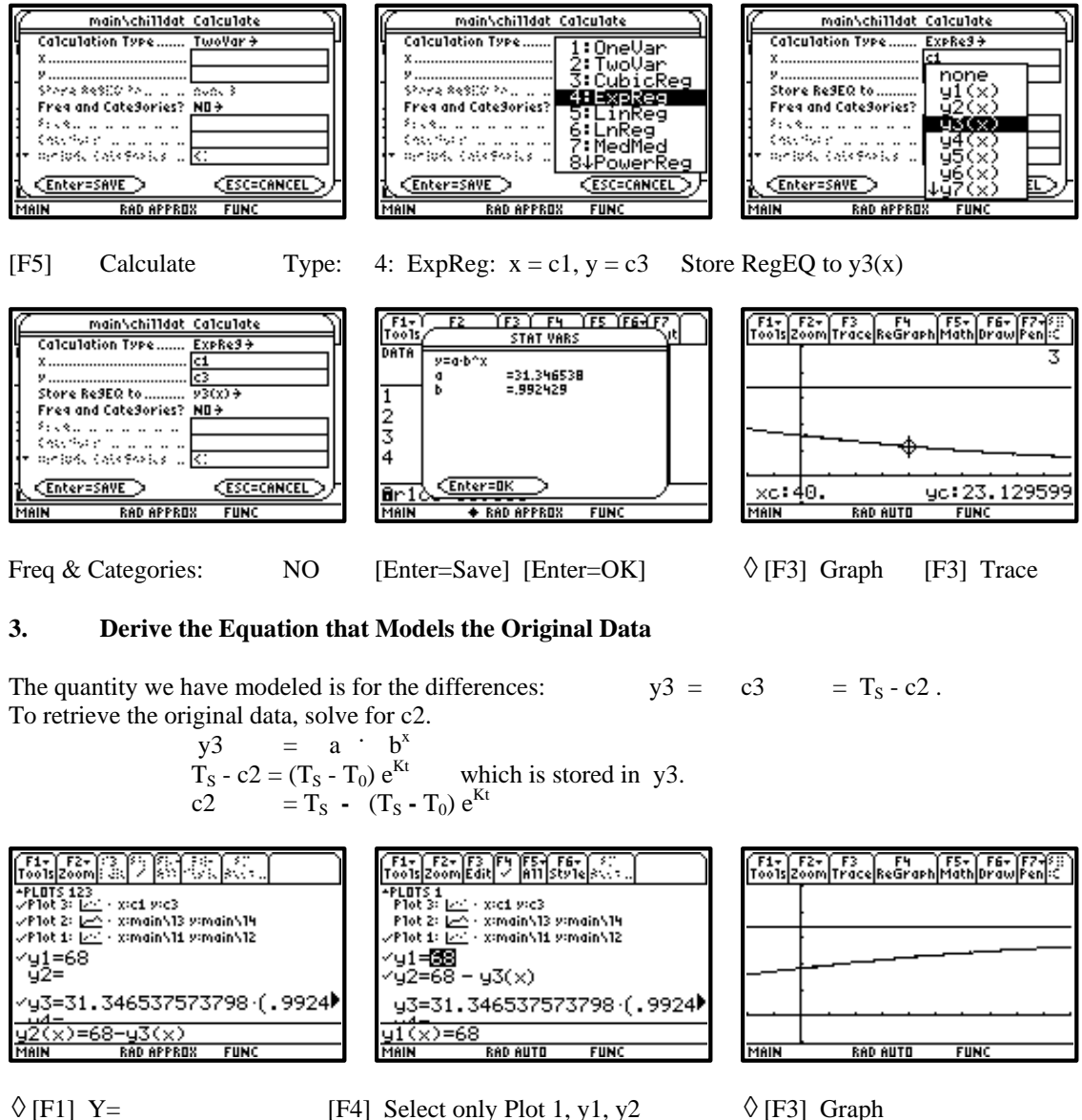

Define  $y^2 = T_s - y^3(x)$ . y3 models the data collected.

# **4. Applications of Modeling**

One application of modeling data is to extrapolate information that is beyond the domain of the collected data. For example, this CBL program collects data over a time period of 98 seconds. Our model, however, can give us a prediction of what the temperature will be at any point in time.

Newton's Law of Cooling page 4 and Brenda Batten

 $T^3$  Instructor

To illustrate this, expand the viewing window of the plotted graph.

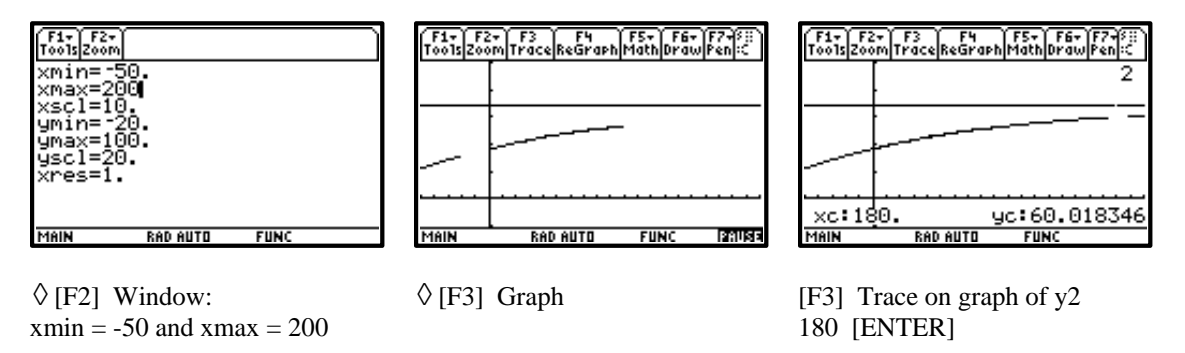

Move the cursor up or down until you are tracing on the graph of y2. Then enter 180. This moves the cursor to the position  $t=180$  seconds.

What will the temperature be 3 minutes after the probe was removed from the ice water? The ycoordinate gives the predicted temperature of the probe at that time according to the model we have derived.

The CBL program "Chill89" is shown below for your reference. It is an adaptation of "Chill" from the workbook "Real World Math with the CBL System". The portion of this program for seeing directions is not included. Therefore, do not choose the menu selection **3: Collect (Dir).** Menu selection **4: Use Sample** gives the data that was used in this handout. Choosing this option stores data in lists 1, 2, 3, and 4 as discussed in the handout above.

```
() 
Prgm 
DelVar sysData 
©clear various screens that will be used 
ClrHome:ClrIO 
ClrGraph:ClrDraw 
Local premode 
getMode("ALL")→premode 
©Standard calc setup 
PlotsOff 
FnOff 
setMode({"Graph","Function","Exponential 
Format","Normal","Exact/Approx","Approximate","Split 
Screen","Full","Display Digits","Float"}) 
setGraph("Coordinates","Rect") 
setGraph("GraphOrder","Seq") 
setGraph("Grid","Off") 
setGraph("Labels","Off") 
setGraph("Axes","Off") 
0→xmin 
159→xmax 
⁻99→ymin 
0→ymax
```

```
©The cover page 
PxlLine 3,3,3,155 
PxlLine 3,155,19,155 
PxlLine 19,155,19,3 
PxlLine 19,3,3,3 
PxlText "Real-World Math with CBL",8,6 
PxlText "Texas Instruments",27,30 
PxlText "CHILL OUT (v2.0)",38,40 
PxlText "(Activity #10)",63,41 
PxlText "Press [ENTER] to continue",53,7 
Pause 
ClrHome:ClrGraph 
Lbl menu 
ClrIO:ClrDraw:ClrHome 
Local opt,i,status,linkmsg 
1→opt 
Disp ""," *** OPTIONS *** ","" 
PopUp {"Room Temp","Collect (No Dir)","Collect (Dir)","Use
sample","QUIT"},opt 
If opt=5 Then: Goto end:EndIf 
If opt=4 Then 
©DATA10 
Goto data10
EndIf 
If opt=3 Then 
Disp ""," ***This option not available***" 
Goto menu 
EndIf 
If opt=2 Then 
©clear various screens that will be used 
ClrHome:ClrIO 
ClrDraw 
   Goto part2 
EndIf 
If opt=1 Then 
©clear various screens that will be used 
ClrHome:ClrIO 
ClrDraw 
⁻25→ymin 
125→ymax 
25→yscl 
⁻5→xmin 
25→xmax 
5→xscl 
Send {1,0} 
Send {1,1,11}
newList(20)→l4
```
Disp "Collect room temp" Disp "Hit [ENTER]" Pause ClrIO ClrHome:ClrGraph ClrDraw PxlText "TEMP(F)",3,2 PxlText "T(S)",58,125 PlotsOff Send {3, Ø.5, -1, Ø} For i,1,20,1 Get l4[i] PtOn i,l4[i] EndFor seq(n,n,Ø,19,1)→13 Lbl at FnOff setMode("Graph","Function") setGraph("Axes","On") ClrIO ⁻25→ymin 125→ymax 25→yscl ⁻20→xmin 100→xmax 10→xscl NewData roomdat,l3,l4 NewPlot 2,2,l3,l4,,,,5 DispG PxlText "TEMP(F)",3,2 PxlText "T(S)",53,120 Pause StoGDB gdb5 0→u  $\alpha \rightarrow v$ Goto menu EndIf If opt=2 Then ©clear various screens that will be used ClrHome:ClrIO ClrGraph:ClrDraw 1→linkmsg ClrIO Goto linkchk Goto menu EndIf Lbl part2 ©clear various screens that will be used ClrHome:ClrIO ClrGraph:ClrDraw

```
⁻25→ymin
```

```
125→ymax 
25→yscl 
⁻20→xmin 
100→xmax 
10→xscl 
Send {1, Ø}
Send {1,1,11} 
newList(99)→l2 
Disp "Place the probe" 
Disp "in hot or cold water" 
Disp "for about a minute." 
Disp "","Hit [ENTER]" 
Pause 
ClrIO 
Disp "Remove the probe" 
Disp " from the cup." 
Disp "" 
Disp "Hit [ENTER] to graph" 
Disp "temperature." 
Pause 
ClrDraw 
PxlText "TEMP(F)",3,2 
PxlText "T(S)", 58, 125
Send {3, 0.5, -1, 0}
For i,1,99,1 
Get l2[i] 
PtOn i,l2[i] 
EndFor 
seq(n,n,0,98,1)→l1 
Lbl as 
FnOff 
setMode("Graph","Function") 
setGraph("Axes","On") 
ClrIO 
⁻25→ymin 
125→ymax 
25→yscl 
⁻20→xmin 
100→xmax 
10 \rightarrow x \text{ scl}NewData chilldat,l1,l2 
NewPlot 1,1,11,12,,,,5
DispG 
PxlText "TEMP(F)",3,2 
PxlText "T(S)",58,120 
Pause 
StoGDB gdb6 
0→u 
0→v 
Goto menu 
Goto end 
Lbl data10
{0,1,2,3,4,5,6,7,8,9,10,11,12,13,14,15,16,17,18,19,20,21,22,23,24,25,26
,27,28,29,30,31,32,33,34,35,36,37,38,39,40,41,42,43,44,45,46,47,48,49,5
```

```
0,51,52,53,54,55,56,57,58,59,60,61,62,63,64,65,66,67,68,69,70,71,72,73,
74,75,76,77,78,79,80,81,82,83,84,85,86,87,88,89,90,91,92,93,94,95,96,97
,98}→l1 
{36.464,36.355999999999,36.553999999999,37.094,37.364,37.31,37.562,38.1
02,38.047999999,9999,38.3,38.57,38.822,39.092,39.343999999999,39.56,39.
812,40.082,40.334,40.586,40.838,41.09,41.342,41.612,41.864,42.116,42.11
6,42.062,42.314,42.854,43.106,43.358,43.322,43.556,43.808,43.808,44.06,
44.312,44.546,44.546,44.798,45.05,45.283999999999,45.536,45.536,45.77,4
6.004,46.004,46.255999999998,46.49,46.742,46.742,46.976,46.976,47.21,47
.462,47.696,47.696,47.93,48.164,48.164,48.398,48.398,48.38,48.884,48.88
4,49.118,48.847999999999,49.352,49.586,49.586,49.82,49.82,50.054,50.054
,50.27,50.504,50.504,50.486,50.486,50.972,50.972,51.206,50.953999999999
,51.188,51.188,51.404,51.404,51.637999999999,51.872,51.872,51.872,52.10
6,52.106,52.322,52.322,52.556,52.79,52.79}→l2 
\{0,1,2,3,4,5,6,7,8,9,10,11,12,13,14,15,16,17,18,19\} \rightarrow 13
{68.36,68.162,68.179999999999,68.179999999999,67.982,67.982,68.17999999
9999,68.179999999999,67.982,67.982,67.982,67.982,67.982,68.197999999999
,68.197999999999,68.197999999999,68.197999999999,68,68,68}→l4 
FnOff 
setMode("Graph","Function") 
setGraph("Axes","On") 
ClrIO 
⁻25→ymin 
125→ymax 
25→yscl 
⁻20→xmin 
100→xmax 
10→xscl 
NewData sample,l1,l2,l3,l4 
NewPlot 1,1,l1,l2,,,,5 
NewPlot 2,1,l3,l4,,,,5 
DispG 
PxlText "TEMP(F)",3,2 
PxlText "T(S)",58,120 
Pause 
StoGDB gdb6 
\alpha \rightarrow 00→v 
Goto menu 
Goto end 
Lbl end 
setMode(premode) 
setMode("Split 1 App", "Window Editor")
setMode("Split 1 App","Home") 
EndPrgm
```